## こもれび南ヶ丘町内会 入居者発生時の対応方法について

- ① インターネットで こもれび南ヶ丘町内会 と検索してください。
- ② こもれび南ヶ丘町内会(公式ホームページ)をクリックしてください。

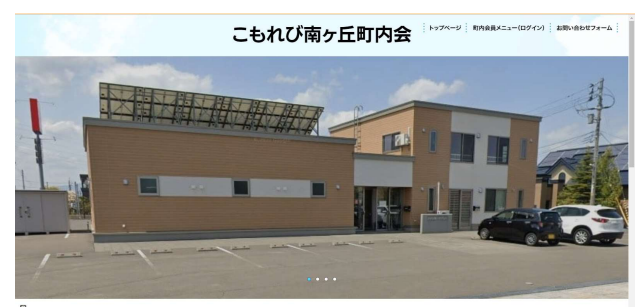

- ③ 画面右上にある 町内会員メニュー(ログイン)を押してください。
- ④ 画面右側にある ログイン画面へを押してください。
- ⑤ IDとパスワードは 班⾧より教えてもらってください。
- ⑥ 町内会員限定ページになります。
- ⑦ 下に移動すると 町内会必携(町内会の基本情報)があります。
- ⑧ まえがき、班⾧向けの中にあります班⾧向け資料を押してください。
- ⑨ 12ページ(入居者情報確認用紙)を印刷してください。
- ⑩ すべての項目を入居者に記入していただき、班⾧は総務部まで提出してください。 班⾧はメールにて報告し、原本は町内会館にあります目安箱の中に投函してください。
- ⑪ 入居者の方に最寄りの郵便局に行き、自動振込利用届書の対応をしてもらってください。 最寄りの郵便局:札幌里塚緑ヶ丘郵便局(清田区里塚緑ヶ丘2丁目7-1) 窓口に行き、町内会費の振込利用届書とお伝えいただくとスムーズです。 ※こもれび南ヶ丘町内会のホームページ 町内会必携(町内会の基本情報)の 町内会会員向けのお知らせ及びお願いの中にあります町内会員へのお知らせ及びお願いを 押してください。8ページ~10ページをご確認ください。(16.町内会費の納入方法のご案内)
- ⑫ 入居者情報確認用紙にて総務部が入居者情報を登録します。 郵便局にて入居者の町内会費の引落手続きを実施していただきます。
- ⑬ 班⾧は入居者にこもれび南ヶ丘町内会のログイン方法をご説明してください。 ゴミ当番の説明、回覧板の回覧リストに入居者を追記してください。
- ⑭ 班⾧にご対応いただく作業はこれで終了です。 ご協力ありがとうございました。